# Venue 10 5000 Series

# Quick Start Guide

Quick Start Guide Quick Start Guide Quick Start Guide Quick Start Guide

## 1 Connect the power adapter and turn on your tablet

Connect the power adapter and turn on your tablet Connect the power adapter and turn on your tablet Connect the power adapter and turn on your tablet Connect the power adapter and turn on your tablet

### 2 Finish Android setup

#### Product support and manuals

Product support and manuals Product support and manuals Product support and manuals Product support and manuals dell.com/support dell.com/support/manuals Contact Dell Contact Dell | Contact Dell Contact Dell | Contact Dell dell.com/contactdell Regulatory and safety Regulatory and safety | Regulatory and safety Regulatory and safety | Regulatory and safety dell.com/regulatory\_compliance Regulatory model Regulatory model | Regulatory model T14G

Número de modelo reglamentario: T14G Voltaje de entrada: 100 VAC–240 VAC<br>Corriente de entrada (máxima): 0.3 A Corriente de entrada (máxima): Frecuencia de entrada: 50 Hz–60 Hz Corriente de salida: 2 A<br>Voltaje de salida 2 A<br>5 VDC Voltaje de salida

Regulatory model | Regulatory model

Regulatory type

Regulatory type | Regulatory type Regulatory type | Regulatory type T14G001

Computer model

#### $\mathbb Z$  NOTE: If you are connecting to a secured wireless network, enter the password for the wireless network access when prompted.

Computer model | Computer model Computer model | Computer model

Venue 10 5050 Venue 10 5050 WWAN Venue 10 5050 series [ZHCN only]

#### Información para NOM, o Norma Oficial Mexicana

- $\mathbb Z$  NOTE: If you are connecting to a secured wireless network, enter the password for the wireless network access when prompted.
- $\mathbb Z$  NOTE: If you are connecting to a secured wireless network, enter the password for the wireless network access when prompted.
- $\mathbb Z$  NOTE: If you are connecting to a secured wireless network, enter the password for the wireless network access when prompted.

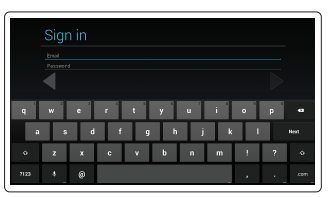

La información que se proporciona a continuación se mostrará en los dispositivos que se describen en este documento, en conformidad con los requisitos de la Norma Oficial Mexicana (NOM):

#### Importador:

Dell México S.A. de C.V. Paseo de la Reforma 2620 - Piso 11.° Col. Lomas Altas 11950 México, D.F.

Finish Android setup Finish Android setup Finish Android setup

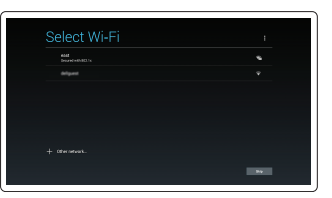

Register your tablet Register your tablet Register your tablet

# dell.com/support/retail

#### Connect to your network.

Connect to your network. Connect to your network. Connect to your network.

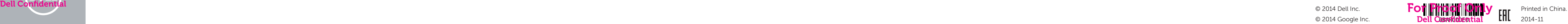

#### Sign in to your Google account or create a new account.

Sign in to your Google account or create a new account. Sign in to your Google account or create a new account.

Sign in to your Google account or create a new account..

### Insert optional microSD memory card (sold separately) and micro-SIM card (on LTE/HSPA+ models only)

Insert optional microSD memory card (sold separately) and micro-SIM card (on LTE/HSPA+ models only)

Insert optional microSD memory card (sold separately) and micro-SIM card (on LTE/HSPA+ models only)

Insert optional microSD memory card (sold separately) and micro-SIM card (on LTE/HSPA+ models only)

Insert optional microSD memory card (sold separately) and micro-SIM card (on LTE/HSPA+ models only)

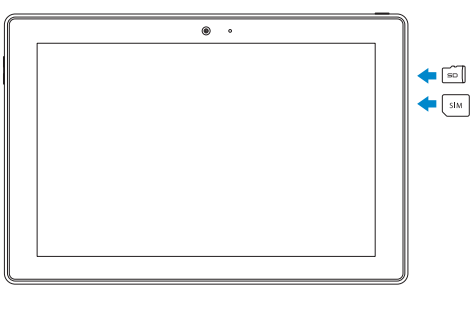

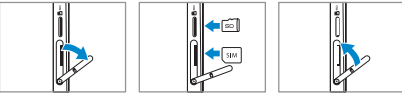

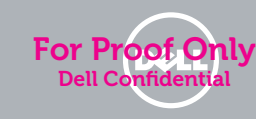

### 3 Register your tablet

### Features Features | Features | Features | Features

- 1. Language2
- 2. Language language language
- 3. Language
- 4. Language language
- 5. Language
- 6. Language language language
- 7. Language language
- 8. Language language language
- 9. Language language language
- 10. Language language
- 11. Language
- 12. Language language language
- 13. Language language
- 14. Language language language
- 15. Language
- 16. Language language
- 17. Language language language
- 1. Language3
- 
- 2. Language language language
- 3. Language
- 4. Language language
- 5. Language
- 6. Language language language
- 7. Language language
- 8. Language language language
- 9. Language language language
- 10. Language language
- 11. Language
- 12. Language language language
- 13. Language language
- 14. Language language language
- 15. Language
- 16. Language language
- 17. Language language language

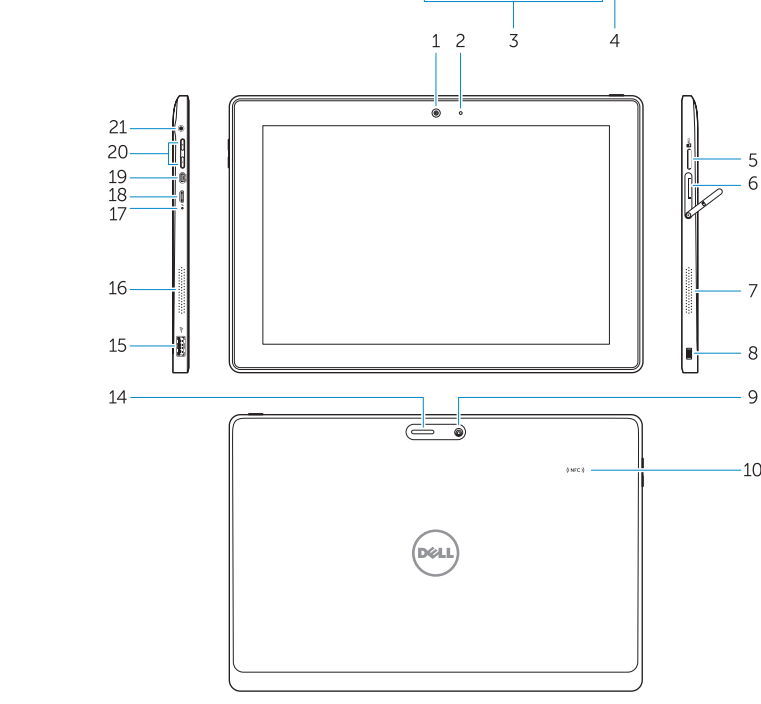

18. Language

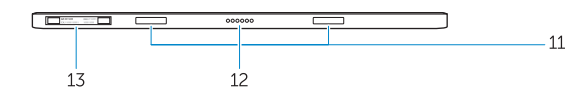

24. Language language language 25. Language language 26. Language language language

19. Language language language

24. Language language language 25. Language language 26. Language language language

20. Language 21. Language language 22. Language language language

23. Language

27. Language

18. Language

20. Language 21. Language language 22. Language language language

23. Language

27. Language 28. Language language

- 19. Language language language
- 1. Language4
- 2. Language language language
- 3. Language
- 4. Language language
- 5. Language
- 6. Language language language
- 7. Language language
- 8. Language language language
- 9. Language language language
- 10. Language language
- 11. Language
- 12. Language language language
- 13. Language language
- 14. Language language language
- 15. Language
- 16. Language language
- 17. Language language language
- 18. Language
- 19. Language language language
- 20. Language

18. Language

20. Language 21. Language language 22. Language language language

23. Language

27. Language 28. Language language

19. Language language language

24. Language language language 25. Language language 26. Language language language

- 21. Language language
- 22. Language language language
- 23. Language
- 24. Language language language
- 25. Language language
- 26. Language language language
- 27. Language
- 28. Language language
- 12. Language language language
- 13. Language language
- 14. Language language language
- 15. Language
- 16. Language language
- 17. Language language language
- 28. Language language
- -
	-
	-
	-
	-
	-

- 1. Camera
- 2. Camera-status light
- 3. Microphones
- 4. Power button
- 5. MicroSD memory card reader 6. Micro-SIM reader (LTE/HSPA+
- models only)
- 7. Speaker
- 8. Noble security-cable slot
- 9. Back camera
- 10. Near Field Communication (NFC) reader
- 11. Dock-guide slots
- 12. Dock pins
- 13. Service-tag label
- 14. Wi-Fi / WWAN status light
- 15. USB 2.0 connector
- 16. Speaker

17. Battery-status light 18. Micro USB power connector 19. Micro HDMI connector 20. Volume buttons 21. Audio connector Keyboard dock (optional) 22. Dock connector 23. Dock latches 24. Undock button 25. Touchpad Pen (Optional)

26. Pen Tip (replaceable) 27. Programmable buttons

28. Pen loop

- 2. Language language language
- 3. Language
- 4. Language language

Modes

Modes | Modes | Modes

Laptop mode Laptop mode Laptop mode Laptop mode Laptop mode

### Media mode

Media mode Media mode Media mode Media mode

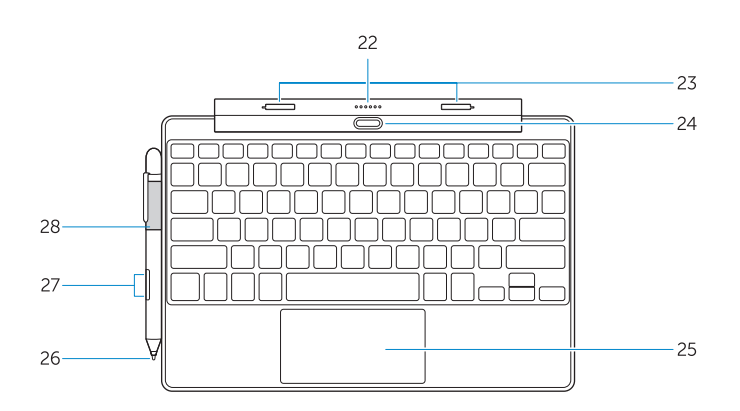

### Connecting the keyboard

Connecting the keyboard | Connecting the keyboard Connecting the keyboard | Connecting the keyboard

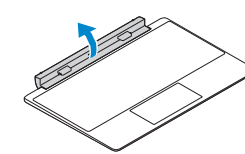

## Disconnecting the keyboard

Disconnecting the keyboard | Disconnecting the keyboard Disconnecting the keyboard | Disconnecting the keyboard

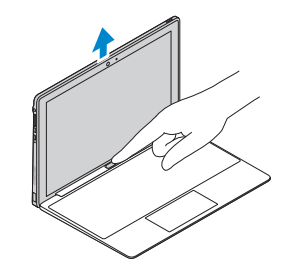

#### Align the dock latches with the tablet dock-guides and dock the tablet to the keyboard dock.

Align the dock latches with the tablet dock-guides and dock the tablet to the keyboard dock. Align the dock latches with the tablet dock-guides and dock the tablet to the keyboard dock. Align the dock latches with the tablet dock-guides and dock the tablet to the keyboard dock. Align the dock latches with the tablet dock-guides and dock the tablet to the keyboard dock.

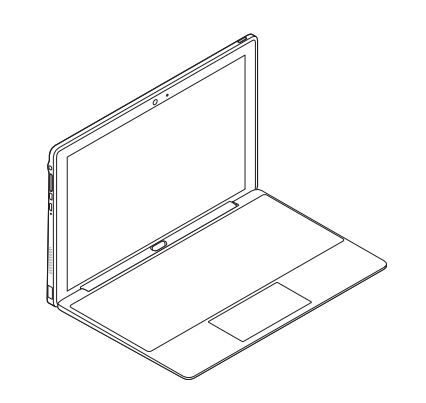

#### Press the undock button and remove the tablet.

Press the undock button and remove the tablet. Press the undock button and remove the tablet. Press the undock button and remove the tablet. Press the undock button and remove the tablet.

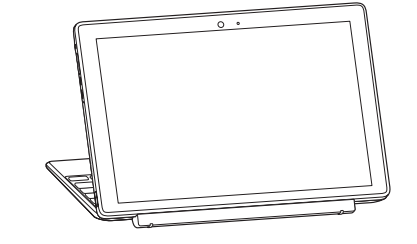

### Turn the dock panel outwards to 90 degrees.

Turn the dock panel outwards to 90 degrees. Turn the dock panel outwards to 90 degrees. Turn the dock panel outwards to 90 degrees. Turn the dock panel outwards to 90 degrees.

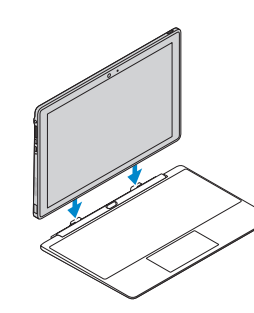

1. Language5

5. Language

6. Language language language 7. Language language 8. Language language language 9. Language language language 10. Language language 11. Language